# VBA pour Access (versions 2019 et Microsoft 365) **Créez des applications professionnelles**

LIS | | | | |

ollection

**INFORMATIQUES** 

Exercices et corrigés

#### **En téléchargement**

fichiers utiles pour les TP

**114** QCM **116** Travaux pratiques et leurs corrigés Près de **21 H** de mise en pratique

### Claude DUIGOU

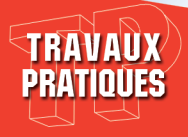

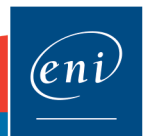

### Introduction

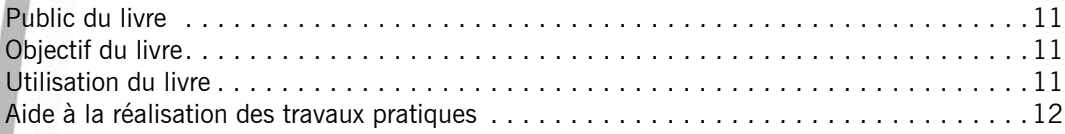

### Énoncés Chapitre 1 : Procédures

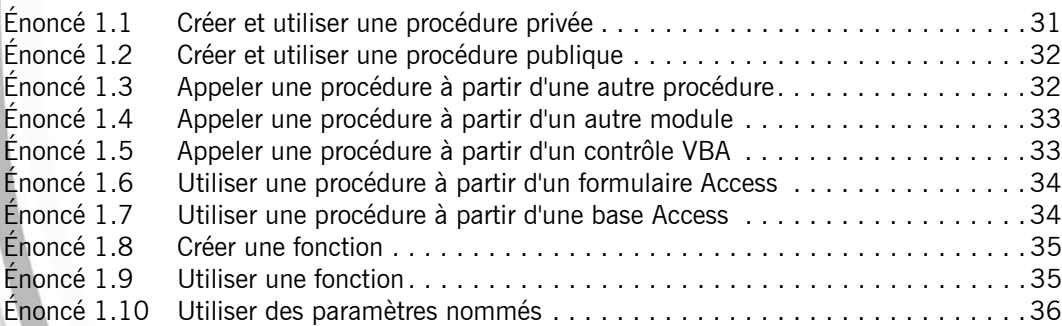

### Chapitre 2 : Variables - Constantes - Types de données

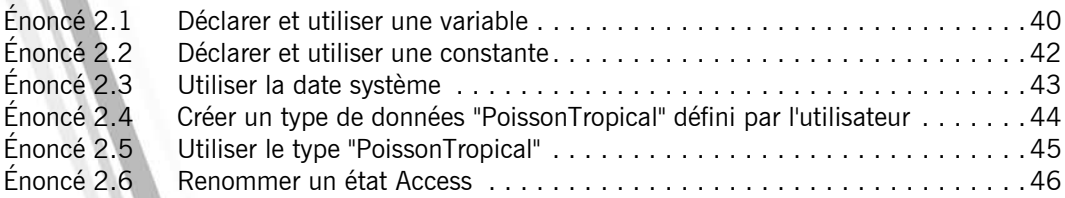

# Chapitre 3 : Fonctions - Opérateurs

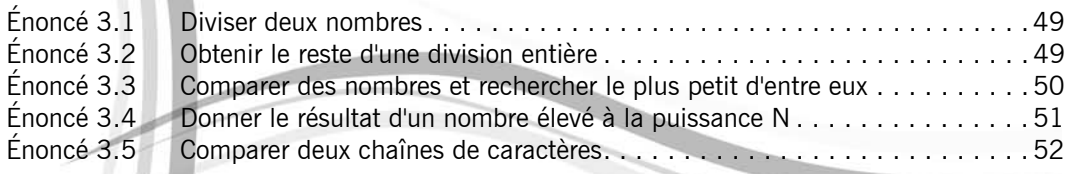

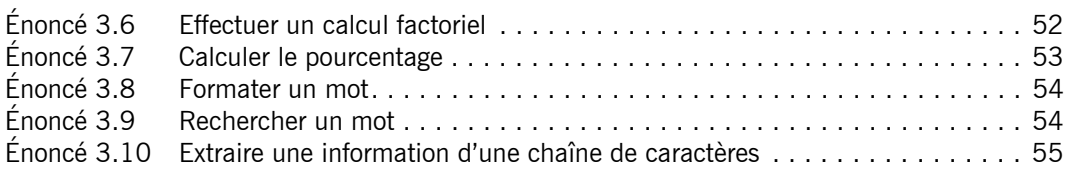

# Chapitre 4 : Structures de contrôle

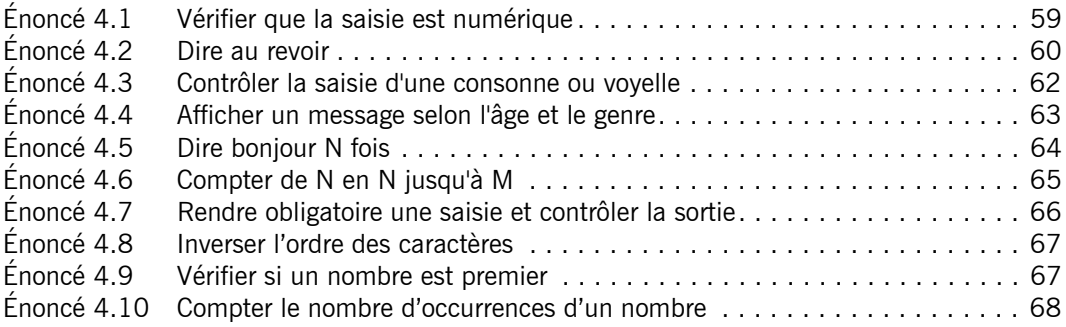

### Chapitre 5 : Tableaux

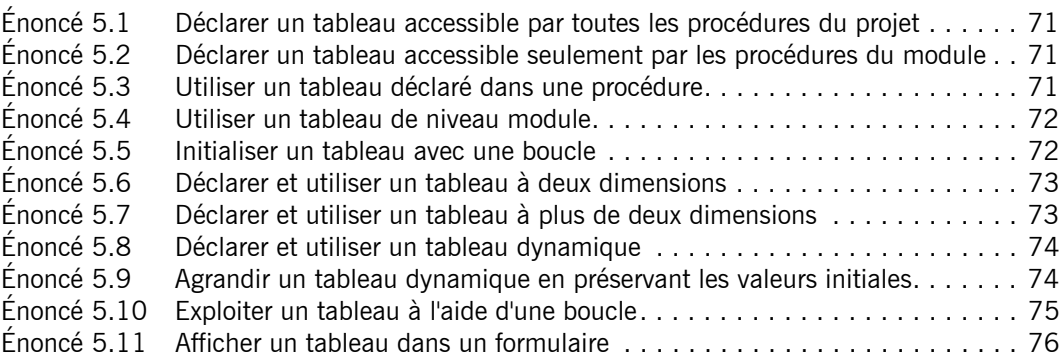

# Chapitre 6 : Introduction à la programmation objet

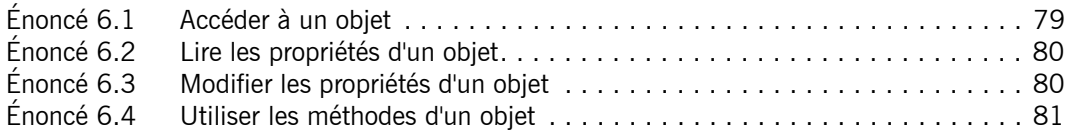

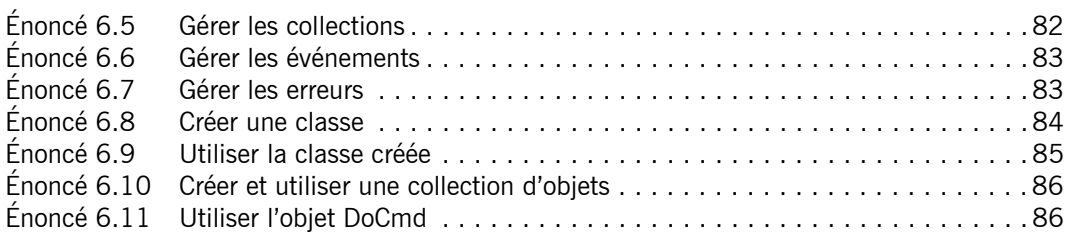

# Chapitre 7 : Boîtes de dialogue standards

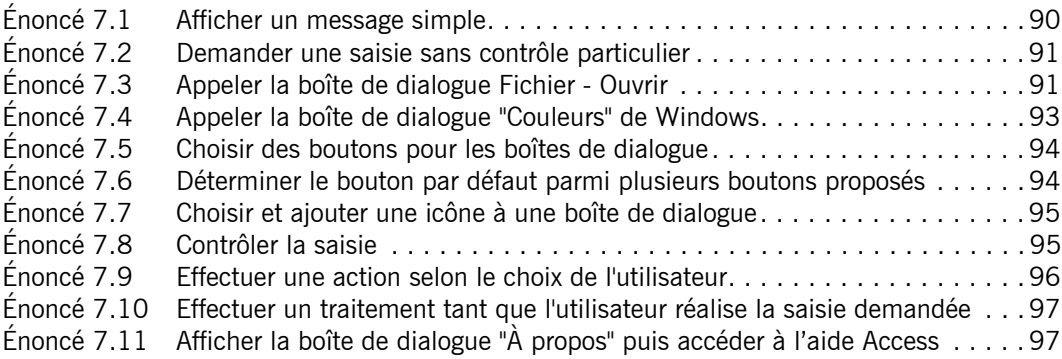

# Chapitre 8 : Formulaires

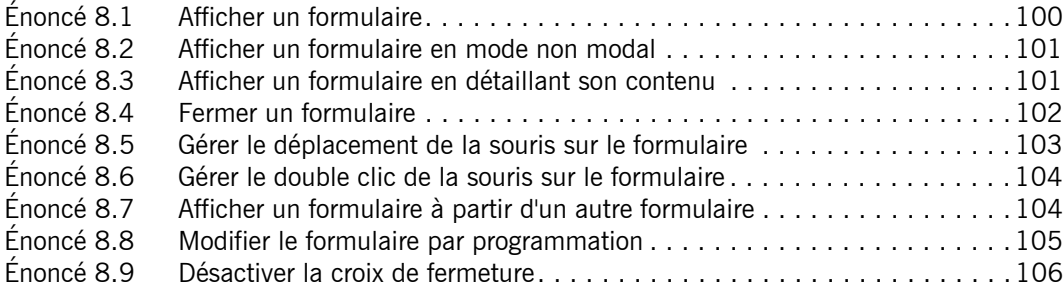

### Chapitre 9 : Contrôles

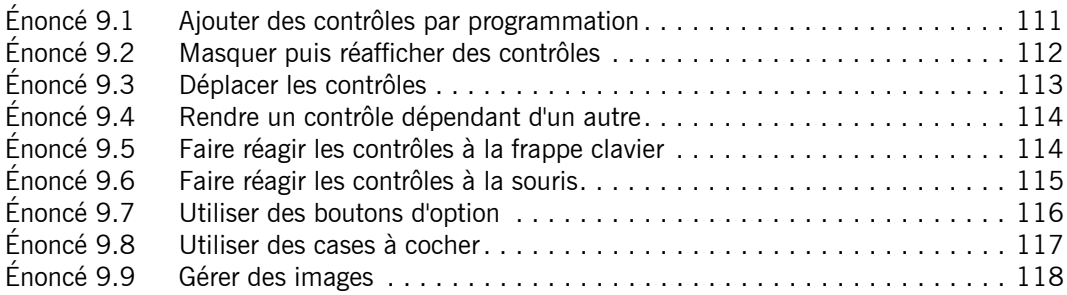

# Chapitre 10 : États

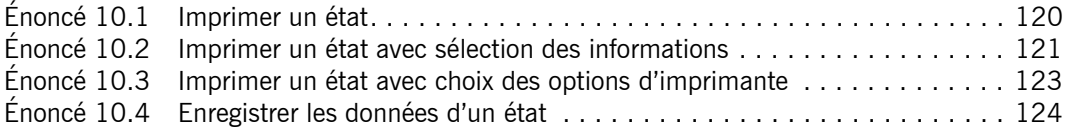

### Chapitre 11 : Le langage SQL

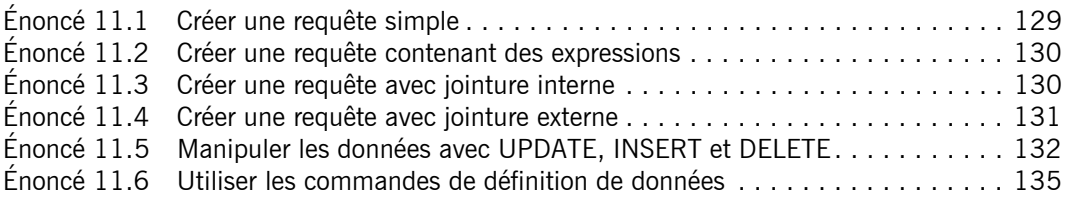

# Chapitre 12 : Les objets DAO et ADO

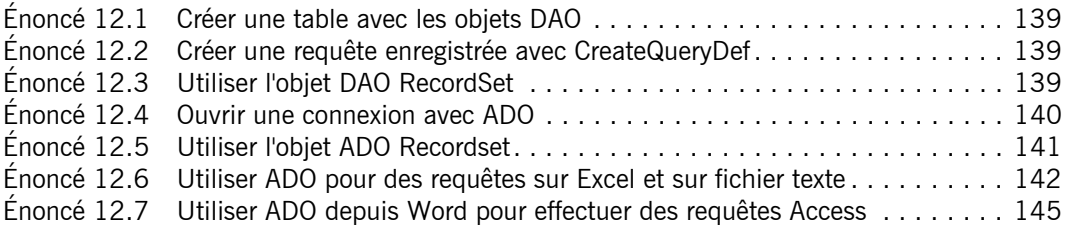

### Chapitre 13 : Collaboration avec les applications Microsoft Office

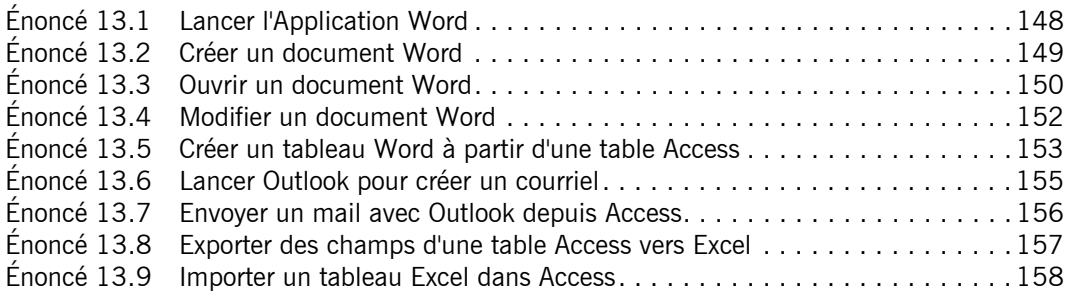

### Chapitre 14 : Programmation du format XML

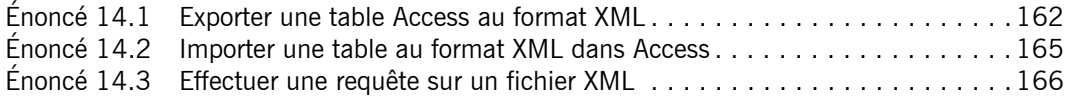

### Corrigés Chapitre 1 : Procédures

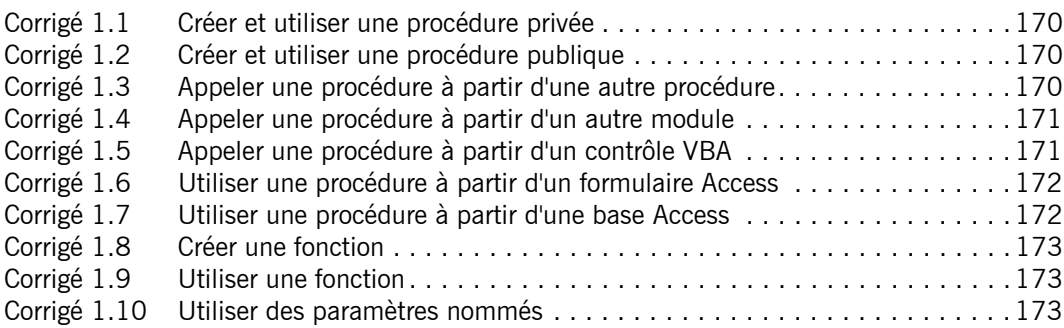

# Chapitre 2 : Variables - Constantes - Types de données

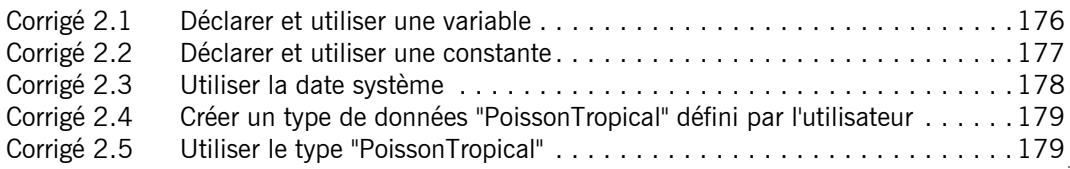

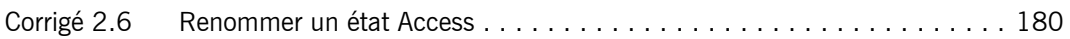

# Chapitre 3 : Fonctions - Opérateurs

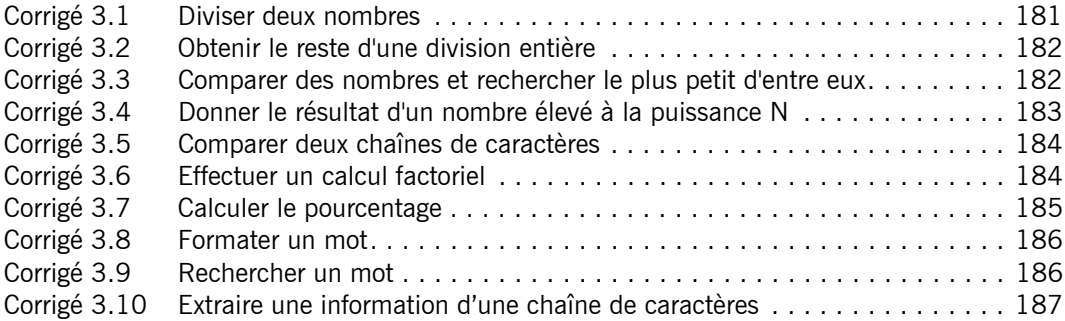

### Chapitre 4 : Structures de contrôle

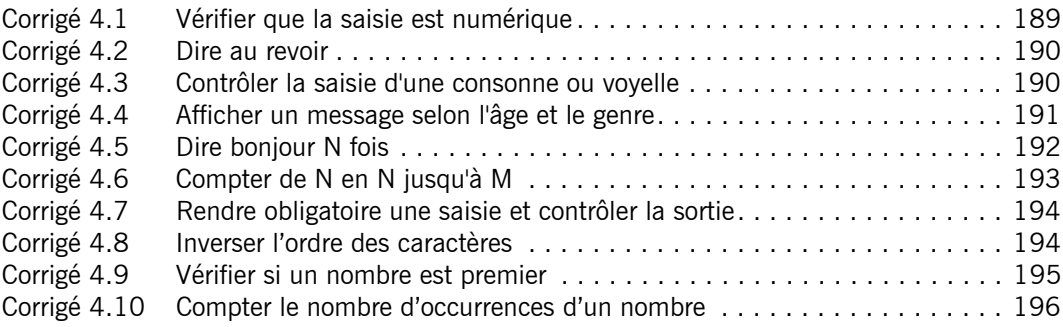

### Chapitre 5 : Tableaux

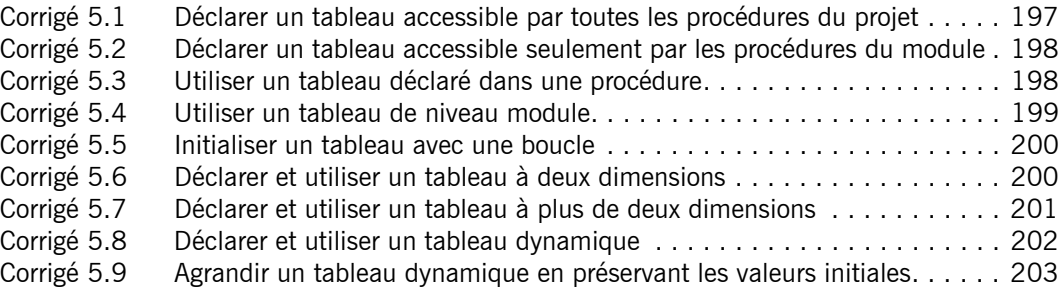

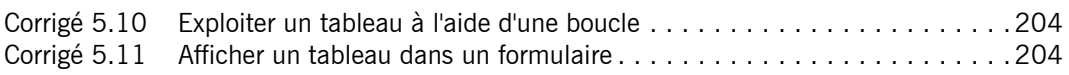

### Chapitre 6 : Introduction à la programmation objet

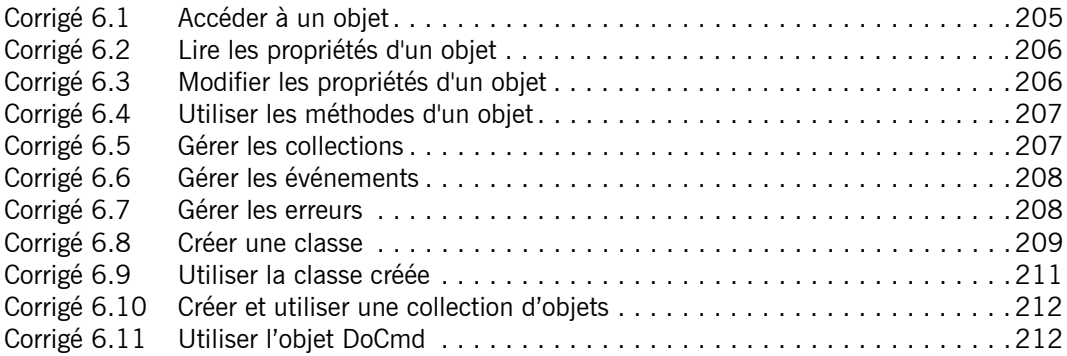

### Chapitre 7 : Boîtes de dialogue standards

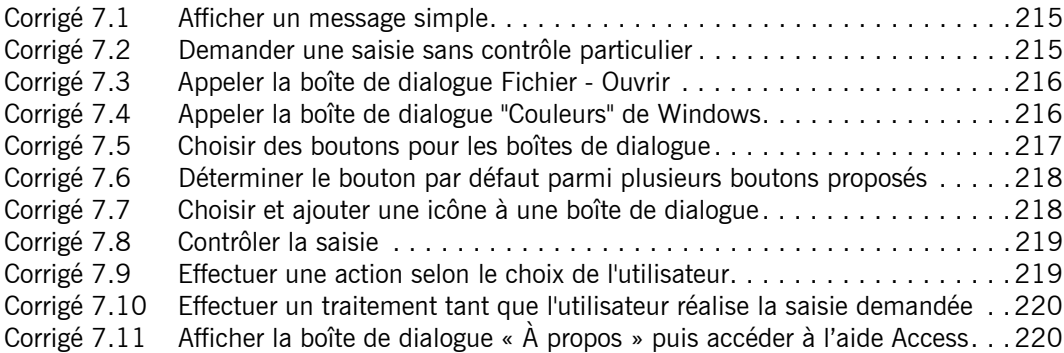

### Chapitre 8 : Formulaires

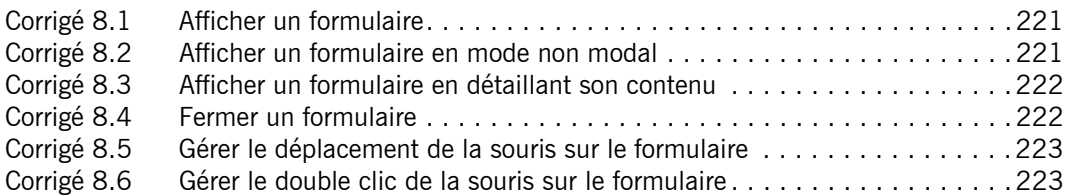

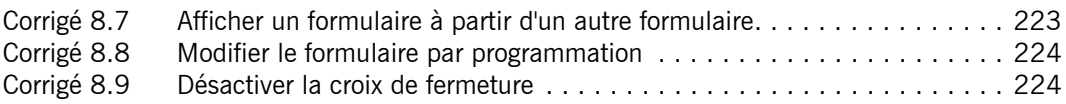

### Chapitre 9 : Contrôles

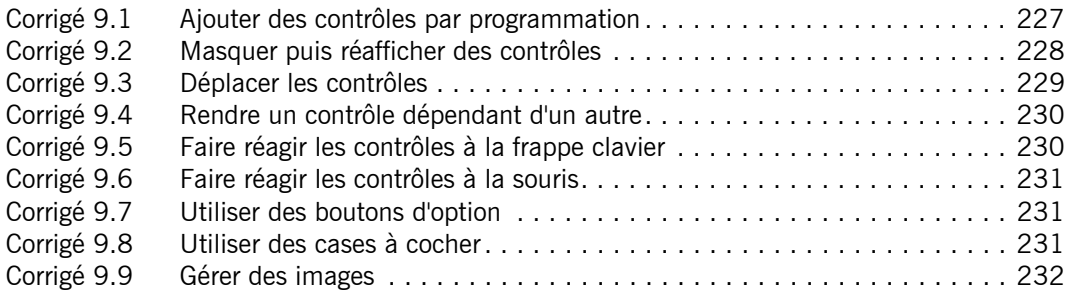

# Chapitre 10 : États

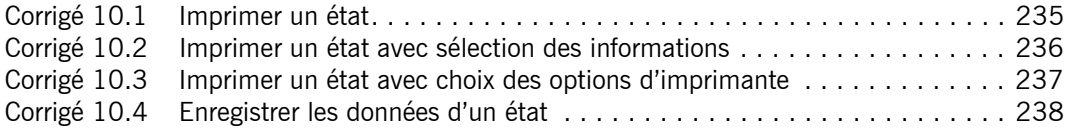

# Chapitre 11 : Le langage SQL

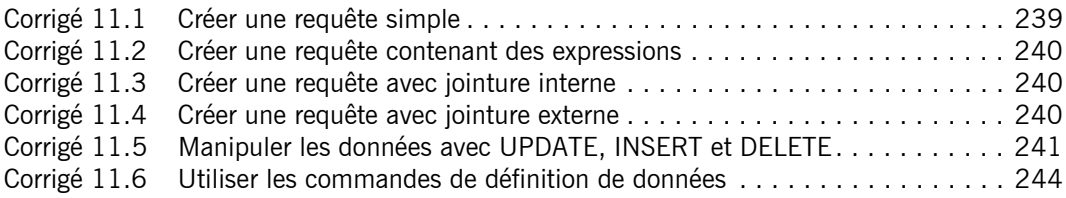

### Chapitre 12 : Les objets DAO et ADO

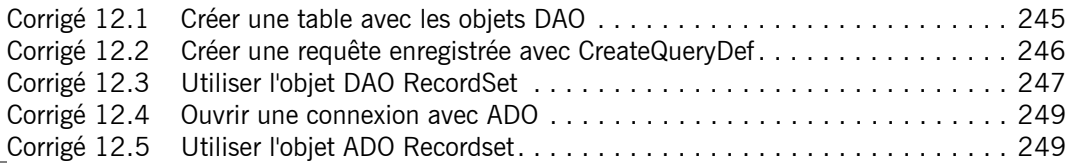

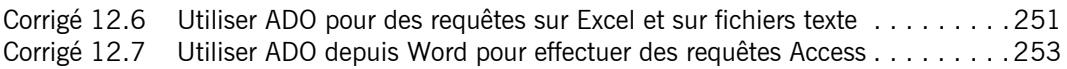

### Chapitre 13 : Collaboration avec les applications Microsoft Office

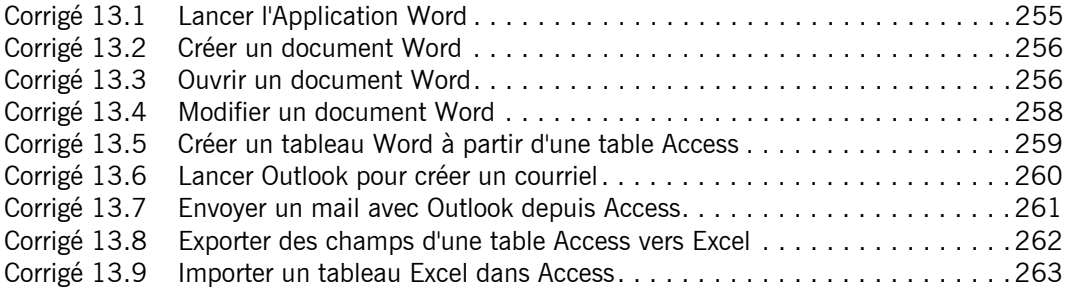

### Chapitre 14 : Programmation du format XML

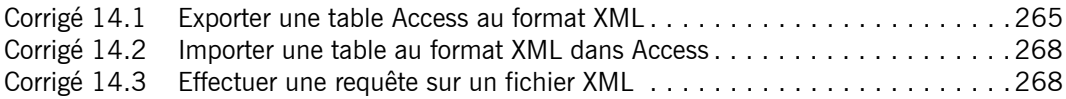

Index . . . . . . . . . . . . . . . . . . . . . . . . . . . . . . . . . . . . . . . . . . . . . . . .271

# **ENONCE**<br>Chapitre 2 Variables - Constantes - Types de données

#### **Durée : 1 heure 10**

#### **Mots-clés**

déclaration, portée, durée de vie, type, affectation, argument, type de données VBA, type de données utilisateur, membre, conversion, variable de type objet

#### **Objectifs**

Maîtriser l'emploi des variables et des constantes pour l'écriture des procédures et la réalisation de programmes.

### **Prérequis**

Pour valider les prérequis nécessaires, avant d'aborder le TP, répondez aux questions ci-après (certaines questions peuvent nécessiter plusieurs réponses) :

- **1.** La déclaration des variables dans VBA :
	- **a.** est réalisée avec l'instruction Option Explicit dans la partie déclaration du module.
	- **b.** peut être étendue à l'ensemble des modules.
	- **c.** est obligatoire.
	- **d.** doit être suivie obligatoirement du type de données.
- **2.** Un nom de variable :
	- **a.** peut contenir un espace.
	- **b.** doit commencer par une lettre.
	- **c.** doit être unique au sein d'une même portée.
- **3.** Une variable est accessible uniquement par les procédures de son module quand elle est déclarée avec le mot-clé :
	- **a.** Dim, au sein de la procédure.
	- **b.** Dim, dans la partie déclaration du module.
	- **c.** Private.
	- **d.** Public.

- **4.** Lorsqu'une variable perd sa portée :
	- **a.** elle devient accessible à toutes les procédures.
	- **b** elle n'a plus de valeur sauf si elle est déclarée statique.
	- **c** elle perd son type.
- **5.** Les déclarations de variables suivantes sont correctes dans la partie déclaration du module :
	- **a.** Public varTest1
	- **b.** Private dblTest2 As Double
	- **c.** dblTest3 As Double
- **6.** Dans l'instruction suivante Dim strMot, strPhrase as String, la variable strMot est de type :
	- **a.** String
	- **b.** Variant
	- **c.** inconnu
- **7.** Pour déclarer la constante publique P<sub>i</sub>, on écrit :
	- **a.** Public Const Pi As Double = 3.1415926
	- **b.** Const Pi Public = 3.1415926 As Double
	- **c.** Const Pi = 3.1415926
- **8.** Le type de données par défaut des variables est :
	- **a.** Byte
	- **b.** String
	- **c.** Variant
- **9.** La déclaration du type s'effectue avec le mot-clé :
	- **a.** To
	- **b.** As
	- **c.** VarType

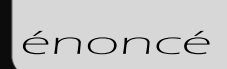

- **10.** Une variable peut être de type :
	- **a.** tableau
	- **b.** objet
	- **c.** état Access
- **11.** Une variable de type objet :
	- **a.** contient une référence à l'objet.
	- **b.** contient l'objet lui-même.
	- **c.** contient la valeur de l'objet.
- **12.** Le type de données numériques le plus précis est :
	- **a.** Single
	- **b.** Currency
	- **c.** Double
- **13.** La conversion des données est possible :
	- **a.** oui
	- **b.** non
	- **c.** uniquement pour les chaînes de caractères.
- **14.** La création de ses propres types de données est possible :
	- **a.** oui
	- **b.** non
	- **c.** seulement pour les tableaux ou collections.
- **15.** Pour connaître le type de données d'une variable, on utilise le mot réservé :
	- **a.** Is
	- **b.** Cvar
	- **c.** VarType

Corrigé p. 175

### **Énoncé 2.1 Déclarer et utiliser une variable**

**Durée estimative** : 20 minutes

#### **2.1.1 : Déclarer et utiliser une variable de niveau projet**

Dans le module **Chapitre\_02**, déclarez une variable publique nommée **strMessagePublic** de type String.

Créez une procédure nommée **Message** qui affiche le message suivant :

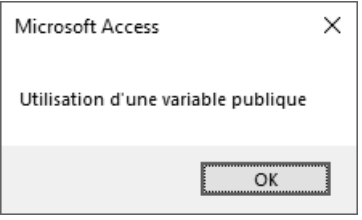

#### **Indice**

*Pour afficher la boîte de dialogue, utilisez la fonction MsgBox.*

#### **2.1.2 : Utiliser une variable de niveau projet**

Dans le module nommé **Module2**, créez une procédure nommée **AppelExtérieur** qui utilise la variable **strMessagePublic** du module **Chapitre\_02** pour afficher le message suivant :

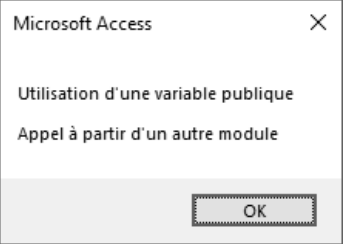

#### **Indices**

*Pour forcer un saut de ligne : vbCrLf.*

*Utilisez l'opérateur de concaténation & pour composer le message.*

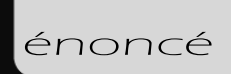

#### **2.1.3 : Déclarer et utiliser une variable de niveau module**

Dans le module **Chapitre\_02**, déclarez une variable privée nommée **strMessagePrivé** de type String.

Créez une procédure nommée **MessageInterne** qui affiche le message suivant :

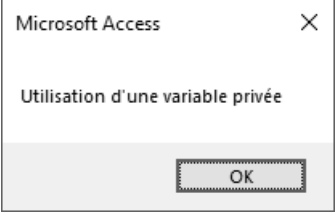

#### **2.1.4 : Déclarer et utiliser une variable de niveau procédure**

Dans le module **Chapitre\_02**, créez une procédure nommée **MessageLocal**. Celle-ci utilise une variable locale nommée **strMessageLocal** de type String. Résultat :

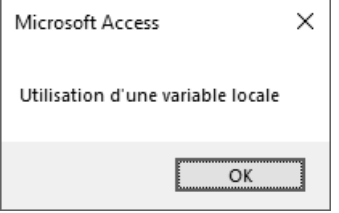

#### **2.1.5 : Déclarer et utiliser plusieurs variables de même type**

Dans le module **Chapitre\_02**, créez une procédure nommée **VariablesLigne** dont voici le code :

```
Sub VariablesLigne()
Dim intv1, intv2, intv3 As Integer
MsgBox ("intv1 : " & VarType(intv1) & vbCrLf & "intv2 : " _
& VarType(intv2) & vbCrLf & "intv3 : " & VarType(intv3))
End Sub
```
Résultat :

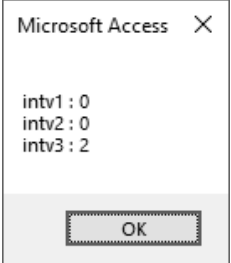

Corrigez la déclaration de sorte que les trois variables soient effectivement de type entier.

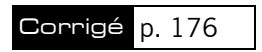

### **Énoncé 2.2 Déclarer et utiliser une constante**

**Durée estimative** : 10 minutes

#### **2.2.1 : Conversion**

Dans le module **Chapitre\_02**, déclarez une constante publique nommée **dblPouce** de type Double. Affectez-lui la valeur 25,4.

Créez une procédure nommée **ConversionPouceEnmm** qui convertit les pouces en millimètres. Exemple :

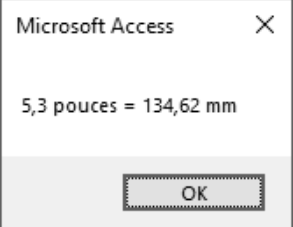

#### **Indice**

*Faites attention au séparateur décimal.*

#### **2.2.2 : Utiliser des constantes VBA pour le choix des boutons des boîtes de messages**

VBA possède de nombreuses constantes internes qui simplifient la programmation. Avec elles, il est possible par exemple de choisir facilement les boutons de la boîte de dialogue standard. Affichage seulement du bouton **OK** :

```
Sub ConstanteVBA()
Dim intRésultat As Integer
intRésultat = MsgBox("Bouton OK seul", vbOKOnly)
End Sub
```
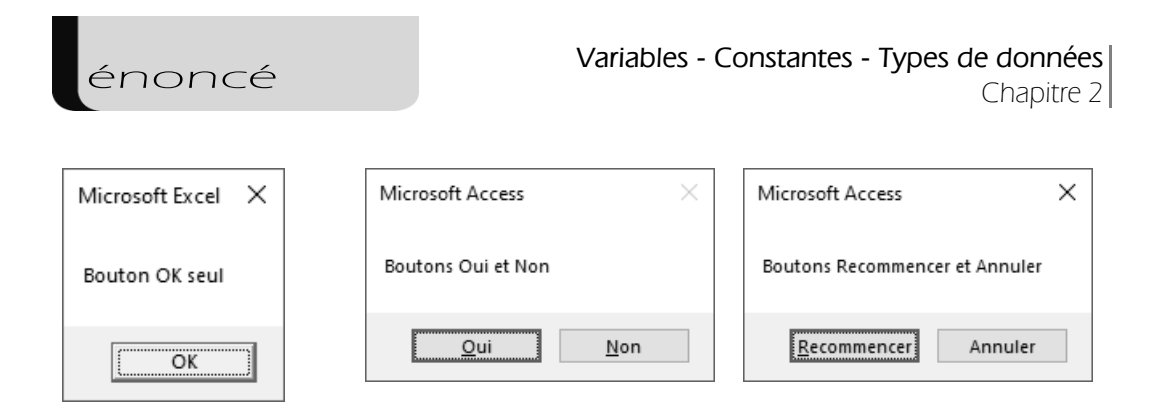

Complétez le code de la procédure **ConstanteVBA** pour obtenir l'affichage des deux autres boîtes de dialogue ci-dessus : la boîte avec les boutons **Oui** et **Non** et la boîte avec les boutons **Recommencer** et **Annuler**.

#### **Indice**

*La liste complète des constantes VBA disponibles pour la gestion des boîtes de dialogue MsgBox est accessible par le lien suivant :* 

*https://docs.microsoft.com/fr-fr/office/vba/language/reference/user-interface-help/ msgbox-constants*

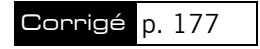

### **Énoncé 2.3 Utiliser la date système**

#### **Durée estimative** : 10 minutes

Créez la procédure **ConversionDate** qui effectue une conversion de la date système en type String. Procédez aux deux affichages suivants. Exemple :

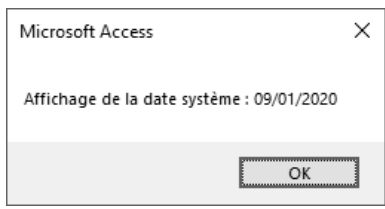

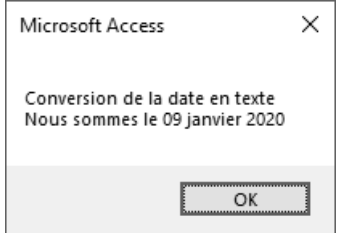

#### **Indices**

*Utilisez la fonction VBA Date pour avoir la date système.*

*Utilisez la fonction VBA CStr pour la conversion.*

*Syntaxe : CStr(expression)*

*Utilisez la fonction VBA Format pour la présentation de la date après conversion en texte.*

*Syntaxe simplifiée : Format(expression)*

#### Corrigé p. 178

### **Énoncé 2.4 Créer un type de données "PoissonTropical" défini par l'utilisateur**

#### **Durée estimative** : 5 minutes

Créez dans le module **Chapitre\_02** un type de données public nommé **PoissonTropical**. Les membres de ce nouveau type sont : nomPoisson, couleur, poids et lieu d'habitat.

#### **Indice**

```
Public . . . PoissonTropical
NomPoisson As . . .
Couleur . . .
Poids . . .
Lieu . . .
End Type
```
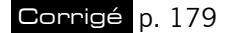

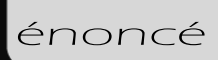

### **Énoncé 2.5 Utiliser le type "PoissonTropical"**

#### **Durée estimative** : 15 minutes

Complétez la procédure **NouveauPoissonTropical** ci-après. Elle permet de saisir un nouveau poisson tropical et de l'ajouter comme enregistrement de la table **tblPoissonTropical**.

```
Sub NouveauPoissonTropical()
Dim rs As DAO.Recordset
Dim NouveauPoisson As PoissonTropical
 'On Error GoTo Sortie_Sur_Erreur
 ' Ouvrir la table en lecture/écriture
Set rs = CurrentDb.OpenRecordset("tblPoissonTropical", dbOpenDynaset)
rs.AddNew
NouveauPoisson.NomPoisson = ....
rs("NomPoisson").Value = ...
  .
  . 
   .
rs.Update
rs.Close
Set rs = Nothing
Sortie_Sur_Erreur:
End Sub
```
Corrigé p. 179

### **Énoncé 2.6 Renommer un état Access**

#### **Durée estimative** : 10 minutes

Créez, dans le module **Chapitre\_02**, la procédure **RenommerEtat** qui renomme l'état **lstPoissonTropical** en un nouveau nom saisi par l'utilisateur.

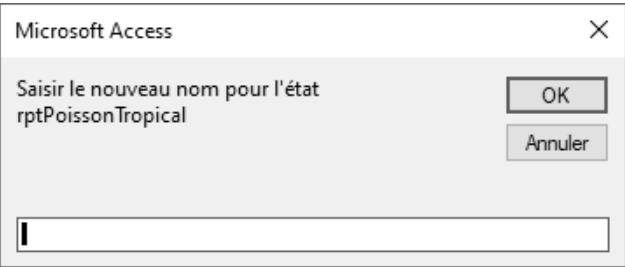

#### **Indice**

*Utilisez l'instruction DoCmd.Rename.* 

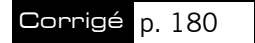